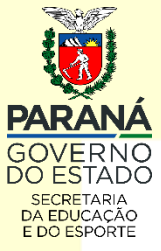

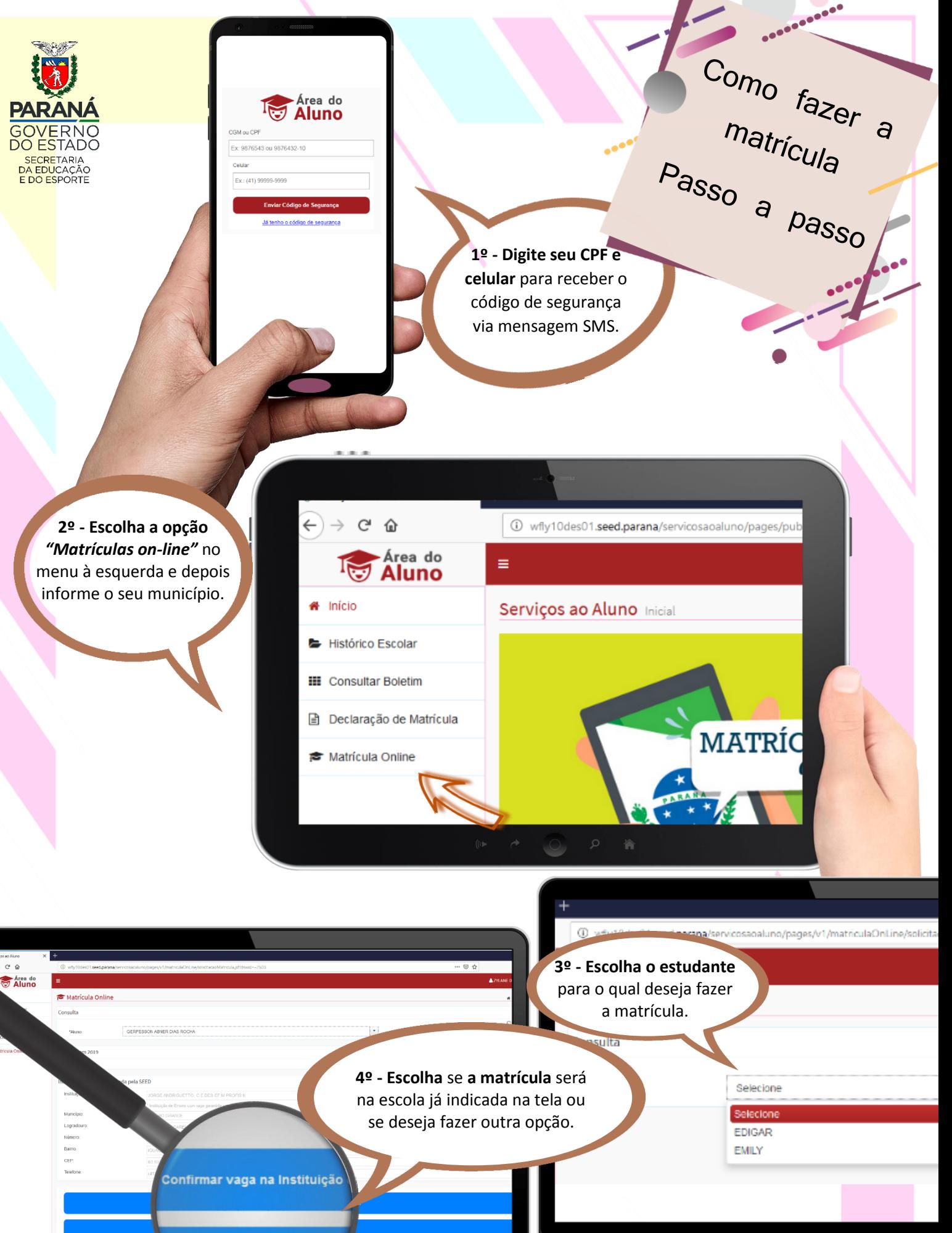

Escolher outra Institui

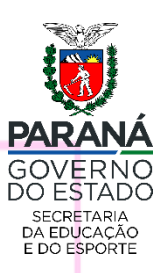

**5º - Caso opte, na tela anterior, em manter a escola indicada,** basta confirmar seu e-mail para receber o comprovante de matrícula.

**Se optar pela transferência de escola**, indique até três outras possibilidades na tela de opções.

**6º - Não esqueça** de rolar a tela pra baixo e marcar as opções de **aceite do termo de imagem e compromisso de entrega dos documentos** para finalizar o processo de inscrição

**RIGUETTO, CE DES-EF M PROFIS I** 

.<br>Leur com at en căc i<sup>n</sup>Opplis **Municipio Citical** Selegio/Tuno .<br>Cipção **Maniscri Entries** :<br>Seriação/Turno .<br>Gerk

 $n\bar{a}$ 

Desta forma, também deixo declara

 $\widehat{\bullet}$ Não

Aceite